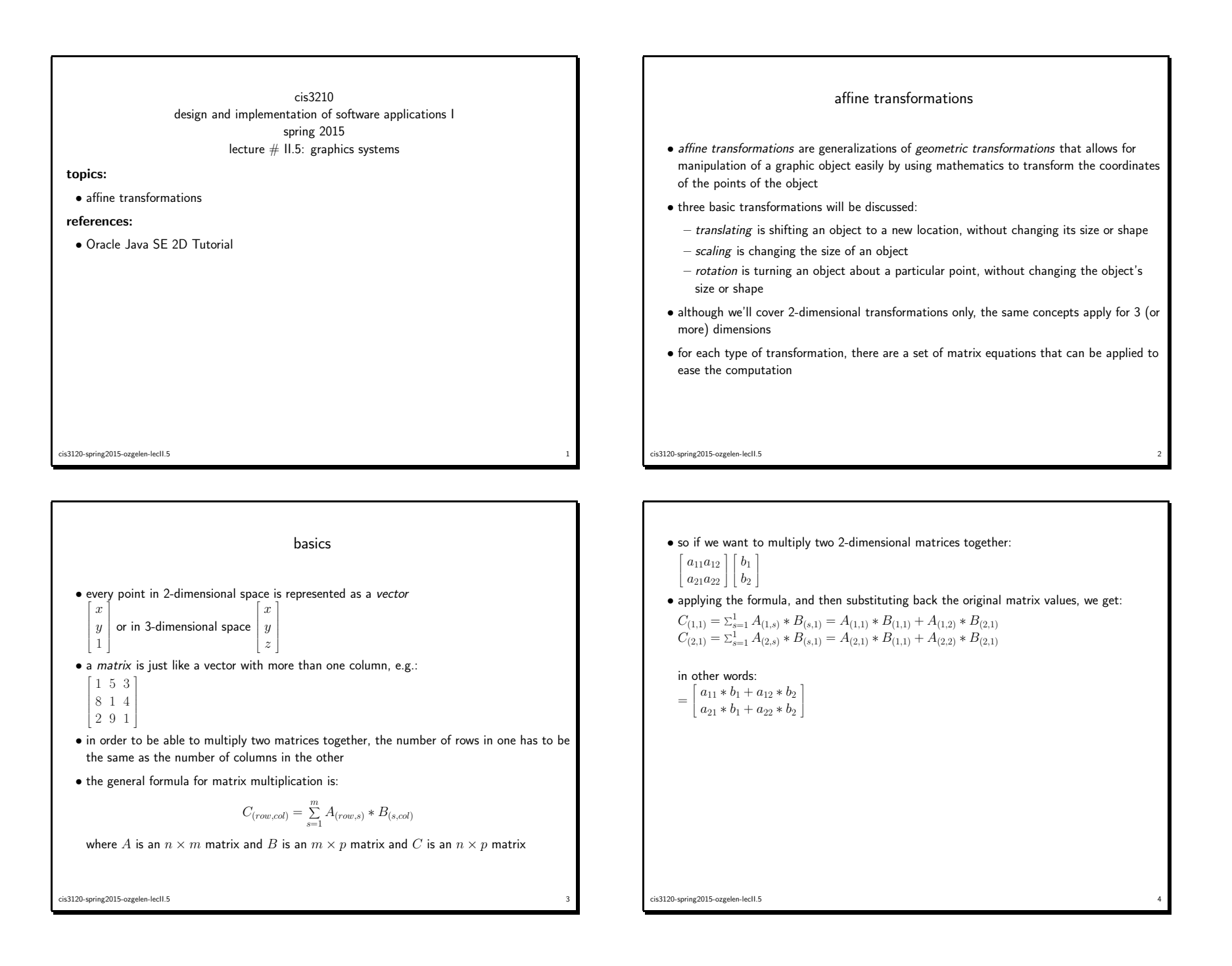

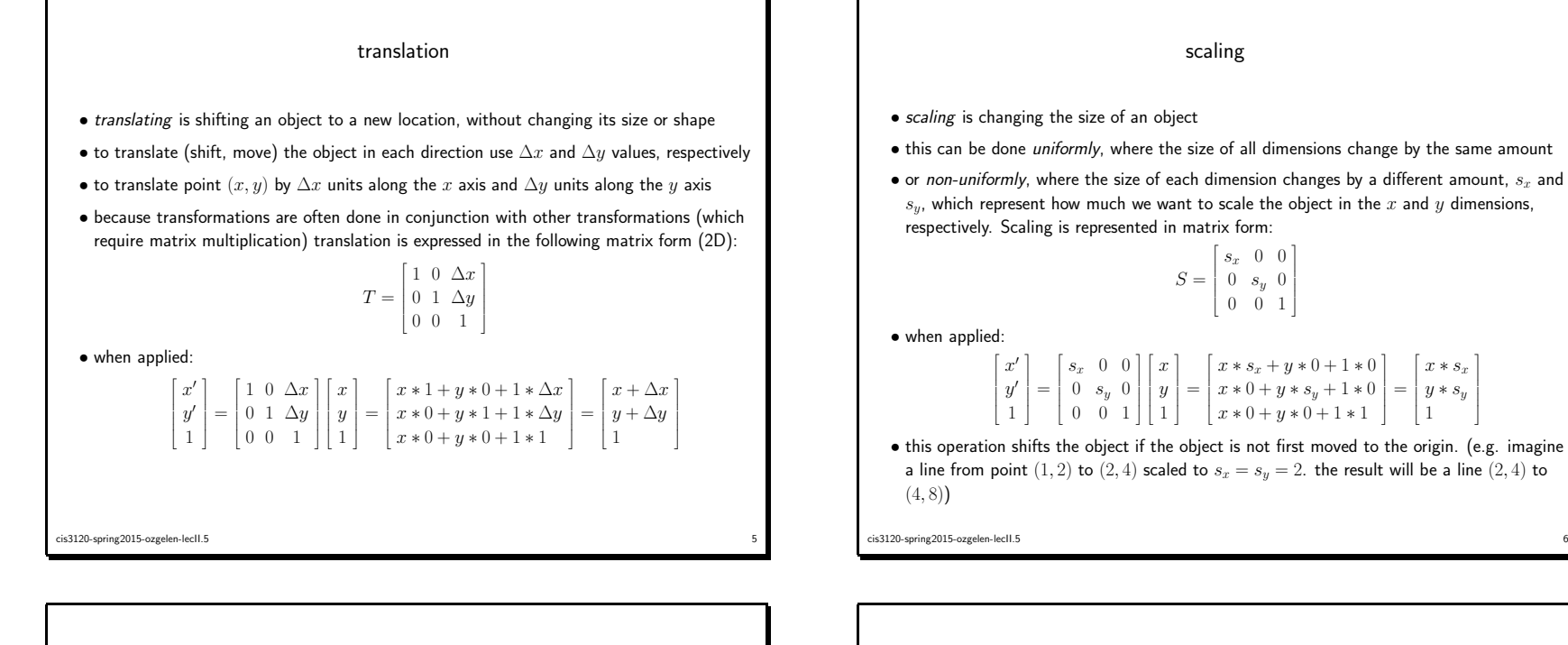

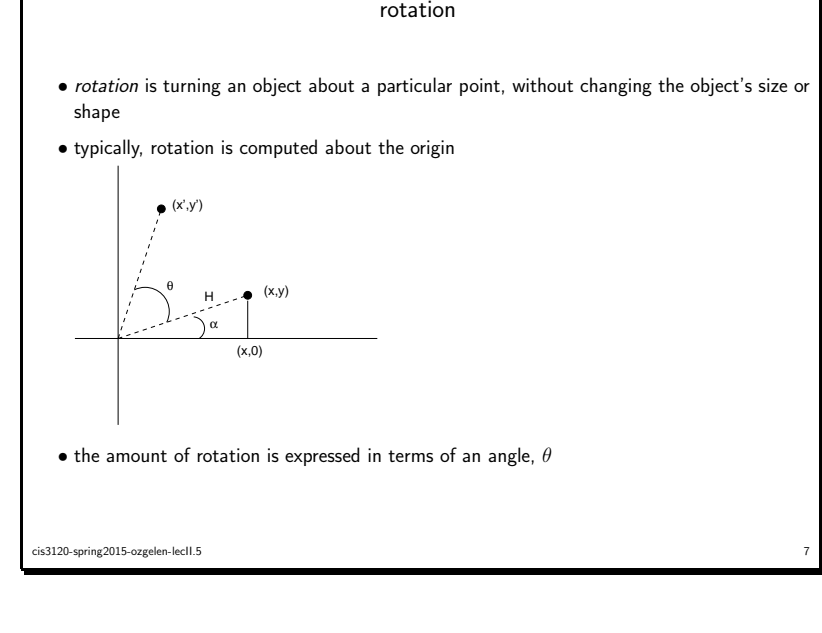

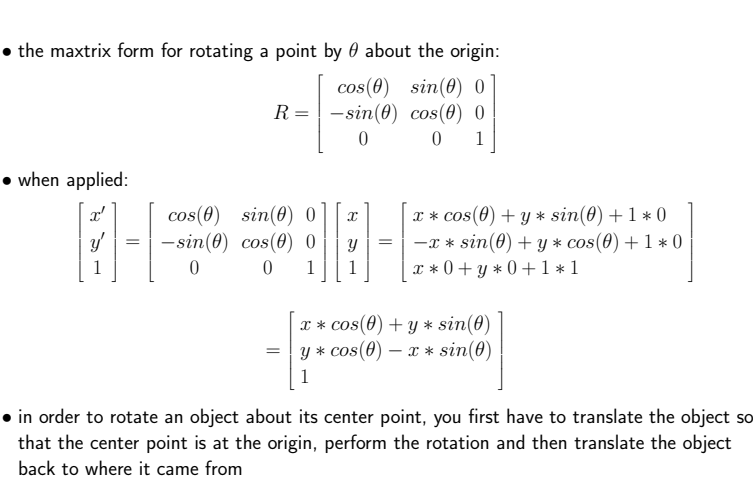

 $x * s_x$ <br>y  $* s_y$ <br>1

cis3120-spring2015-ozgelen-lecII.55 and 2012 and 2012 and 2012 and 2012 and 2012 and 2012 and 2012 and 2012 and 2012 and 2012 and 2012 and 2012

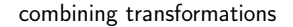

- complex graphics objects are composed of lots of points, therefore <sup>a</sup> common method to transform these objects is:
	- first multiply all the transformation matrices and
- then use the result matrix to transform each point
- matrix multiplication is not commutative, in other words:  $TS \neq ST$
- therefore the order matters. example:

$$
TS = \begin{bmatrix} 1+0+\Delta x \\ 0+1+\Delta y \\ 0+0+1 \end{bmatrix} \begin{bmatrix} s_x & 0 & 0 \\ 0 & s_y & 0 \\ 0 & 0 & 1 \end{bmatrix} = \begin{bmatrix} s_x & s_y & \delta x \\ 0 & s_y & \delta y \\ 0 & 0 & 1 \end{bmatrix}
$$

$$
ST = \begin{bmatrix} s_x & 0 & 0 \\ 0 & s_y & 0 \\ 0 & 0 & 1 \end{bmatrix} \begin{bmatrix} 1+0+\Delta x \\ 0+1+\Delta y \\ 0+0+1 \end{bmatrix} = \begin{bmatrix} s_x & 0 & s_x * \delta x \\ 0 & s_y & s_y * \delta y \\ 0 & 0 & 1 \end{bmatrix}
$$
cis120-spring2015-ozgelen-lecl.5

Java Graphics2D transformation example import java.awt.\*; import java.awt.geom.\*; import javax.swing.\*; public class TransformDemo { public static void main(String[] args) { EventQueue.invokeLater(new Runnable() { public void run() { TransformDemo demo <sup>=</sup> new TransformDemo(); } });}public TransformDemo() { frame <sup>=</sup> new JFrame("Transformation Demo"); DrawRegion drawRegion <sup>=</sup> new DrawRegion(); frame.getContentPane().add(drawRegion);cis3120-spring2015-ozgelen-lecII.5 $5 \hspace{2.5cm}$  11

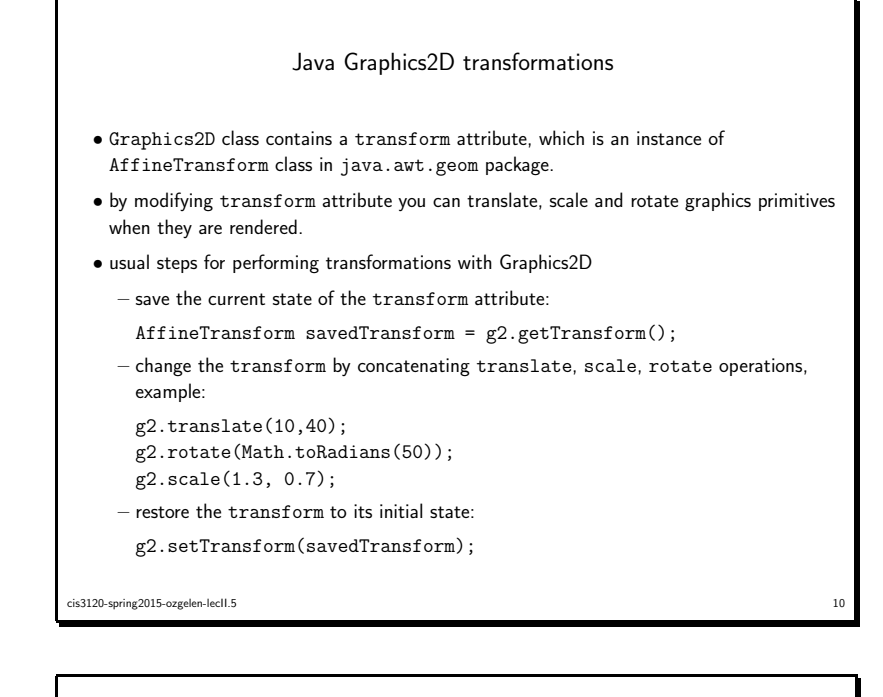

```
frame.setSize(WINDOW_WIDTH, WINDOW_HEIGHT);
  frame.setDefaultCloseOperation(JFrame.EXIT_ON_CLOSE);frame.setVisible(true);}private JFrame frame;
private static final int WINDOW_WIDTH = 600;
private static final int WINDOW_HEIGHT = 500;
class DrawRegion extends JPanel {
  public void paintComponent(Graphics g) {
    super.paintComponent(g);
setBackground(Color.WHITE);
Graphics2D g2 = (Graphics2D) g;
    int rect_width = 50;
    int rect_height = 30;
    Ellipse2D oval = new Ellipse2D.Float(0, 0, rect_width, rect_height);
    Rectangle2D rect = new Rectangle2D.Float(0, 0, rect_width, rect_height);
```
cis3120-spring2015-ozgelen-lecII.5 $5$ 

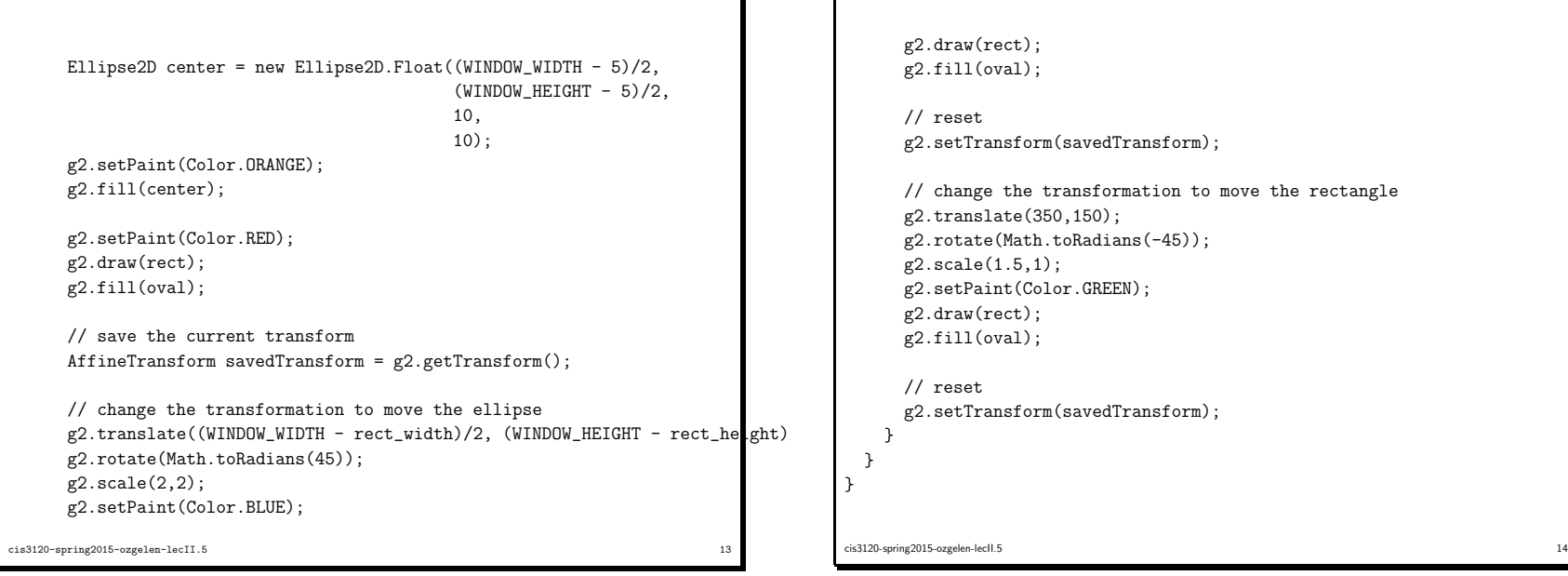

```

g2.fill(oval);g2.setTransform(savedTransform);// change the transformation to move the rectangle
g2.translate(350,150);
g2.rotate(Math.toRadians(-45));g2.scale(1.5,1);
g2.setPaint(Color.GREEN);g2.draw(rect);
g2.fill(oval);
```

```
g2.setTransform(savedTransform);
```